# **МОДУЛЬ ОТЛАДОЧНЫЙ MCK-01EM РУКОВОДСТВО ПОЛЬЗОВАТЕЛЯ**

**12.09.2012** 

## **1. ВВЕДЕНИЕ**

Модуль отладочный MCK-01EM реализован на основе микросхемы интегральной 1892ХД2Я и предназначен для ознакомления с возможностями микросхемы и макетирования пользовательских систем.

### **2. РАСПОЛОЖЕНИЕ ЭЛЕМЕНТОВ НА МОДУЛЕ**

Расположение элементов показано на рисунке 2.1. Внешний вид модуля показан на рисунке 2.2.

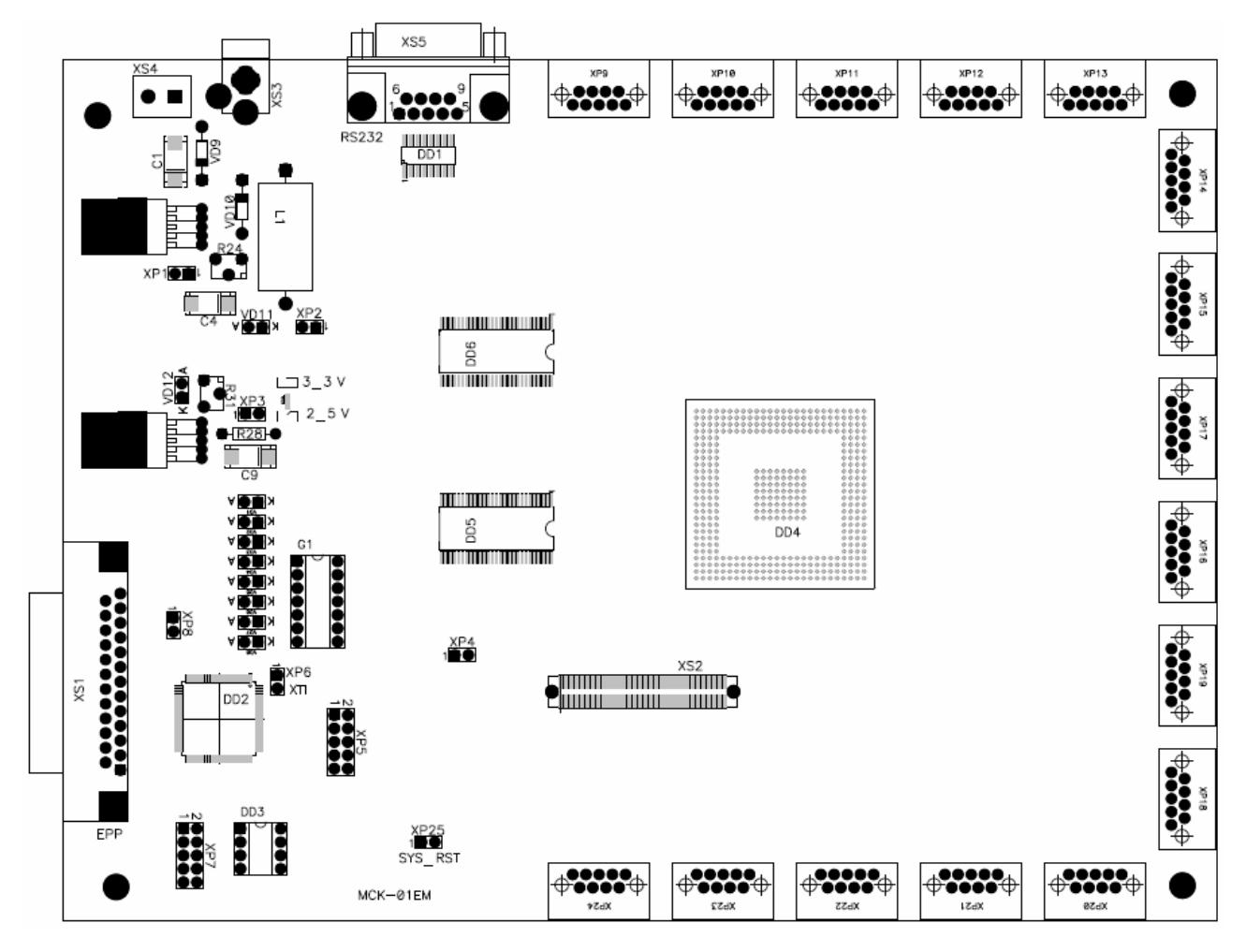

**Рисунок 2.1. Расположение элементов на отладочном модуле MCK-01EM** 

**G and** C-

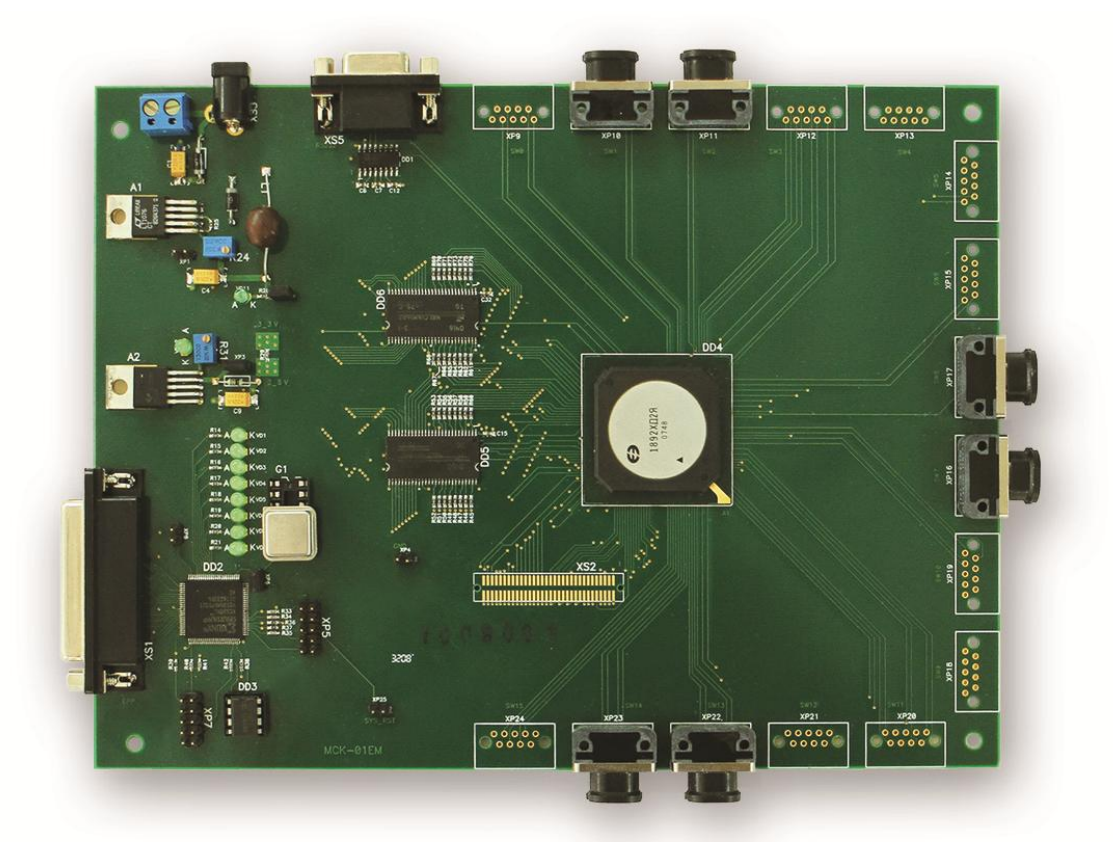

**Рисунок 2.2. Внешний вид отладочного модуля MCK-01EM** 

На отладочном модуле размещены:

- драйвер RS-232 (DD1);
- микросхема ПЛИС (DD2);
- микросхема EEPROM (DD3);
- микросхема интегральная 1892ХД2Я (DD4);
- память SDRAM MT48LC16M16A2TG-75 (DD5, DD6);
- флэш-память MT28F128J3 (DD7, DD8);
- разъем параллельного порта (XS1);
- разъемы питания (XS3, XS4)
- разъем RS-232 (XS5);
- разъем JTAG  $(XP5)$ ;
- разъемы SpaceWire MWDM-9SCBR (XP9-XP24)\*;

\* В зависимости от исполнения, на плате может быть установлено от четырех до шестнадцати разъемов SpaceWire.

# **3. НАЗНАЧЕНИЕ РАЗЪЕМОВ НА ПЛАТЕ**

Назначение разъемов указано в таблице 3.1.

#### **Таблица 3.1. Назначение разъемов и перемычек на отладочном модуле MCK-01EM**

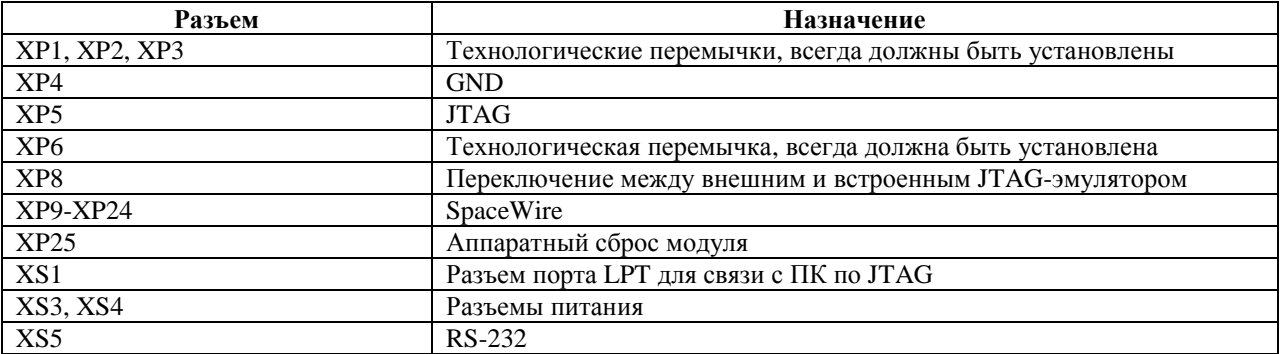

Разъемы и перемычки, не указанные в таблице, являются технологическими и не могут быть задействованы пользователем при работе с модулем.

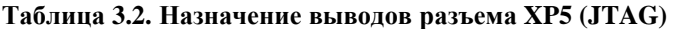

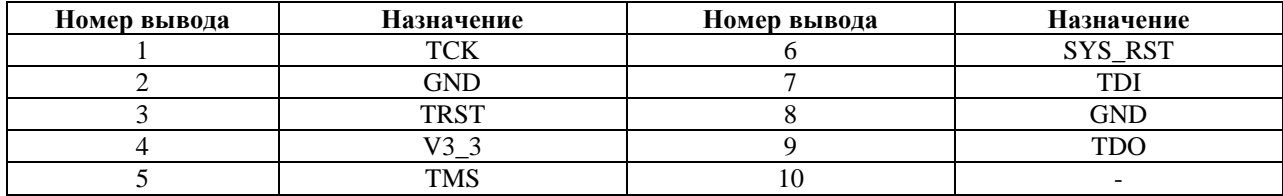

#### **Таблица 3.3. Назначение перемычки XP8**

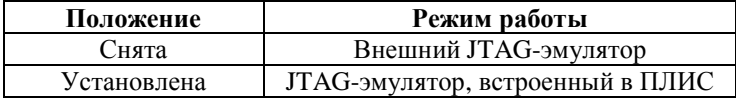

#### **Таблица 3.4. Назначение выводов разъемов XP9-XP24 (SpaceWire)**

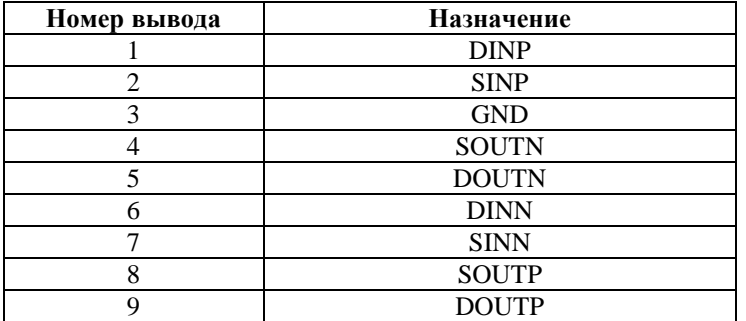

**Таблица 3.5. Назначение выводов разъема XP25 (аппаратный сброс)** 

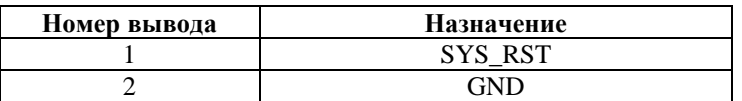

Разъемы XS1 и XS5 имеют стандартное назначение выводов для LPT-порта и RS-232 соответственно.

### **4. СВЕТОДИОДНАЯ ИНДИКАЦИЯ**

Назначение светодиодов на модуле показано в таблице 4.1.

**Таблица 4.1. Назначение светодиодов на отладочном модуле**

| Светодиод        | Назначение    |
|------------------|---------------|
| VD11             | Питание 3,3 В |
| VD <sub>12</sub> | Питание 2,5 В |

### **5. ПИТАНИЕ ОТЛАДОЧНОГО МОДУЛЯ**

В комплекте с модулем поставляется источник питания, предназначенный для подключения к разъему XS3.

Источник питания должен обеспечивать напряжение 12 В и ток не менее 1.8 А.

В данном исполнении отладочного модуля не используется супервизор питания, поэтому при подаче питания на отладочный модуль может требоваться аппаратный сброс (перемычкой XP25). В пользовательском устройстве необходимо предусмотреть задержку сигнала nRST в активном состоянии не менее 1 мс после того, как установятся напряжения питания.

### **6. ПАМЯТЬ НА ОТЛАДОЧНОМ МОДУЛЕ**

На отладочном модуле установлено 64 Мбайт SDRAM MT48LC16M16A2 (DD5, DD6), подключенной к nCS[0], и 16 Мбайт флэш-памяти MT28F128J3 (DD7, DD8), подключенной к nCS[3]. Во флэш-памяти хранится управляющее ПО коммутатора с загрузчиком. После подачи питания на коммутатор загрузчик копирует управляющее ПО в SDRAM и передает управление основной программе. В пользовательских устройствах рекомендуется использовать версию управляющего ПО, использующую для своей работы только флэш-память и внутреннее ОЗУ коммутатора. Кроме того, коммутатор 1892ХД2Я имеет режим, позволяющий работать с 8-разрядной памятью, подключенной к выводу nCS[3]. В целевом устройстве рекомендуется использовать именно такой режим. Это позволит сократить количество используемых компонентов, а следовательно – потребление и габариты устройства.

### **7. ТАКТИРОВАНИЕ ПРОЦЕССОРА**

На входы коммутатора XTI и XTI10 с генератора G1 подается тактовая частота 10 МГц. На вход коммутатора PLL\_EN подается напряжение 3.3 В, поэтому частота XTI поступает на входы PLL, которые формируют рабочие частоты периферийных устройств коммутатора.

#### **8. РАБОТА С МОДУЛЕМ**

#### **8.1 Запись управляющего ПО во флэш-память**

Для записи управляющего ПО необходимо:

- 1) Подключить модуль к персональному компьютеру по JTAG. В зависимости от состояния перемычки XP8, это можно сделать с помощью LPT-кабеля, поставляемого в комплекте с модулем, или с помощью внешнего эмулятора JTAG.
- 2) Запустить файл «WriteFirmwareToFlash.bat», расположенный на диске, поставляемом в комплекте с модулем, в директории «Документация и ПО\ПО Коммутатора\Встроенное ПО (прошивка)».

Программа, используемая данным командным файлом, предназначена для работы только в ОС Windows XP. Если необходимо записать управляющее ПО с компьютера, где установлена ОС Windows 7 или Linux, можно использовать утилиту MCPROG. В этом случае необходимо преобразовать файл «BINLOADER.O» в формат BIN или SREC, после чего записать его в адрес 0xBFC0\_0000, а файл «Dump80000000\_80004fff.bin» - в адрес 0xBFC0\_0380.

#### **8.2 Работа с коммутатором**

Сразу после подачи питания (или после аппаратного сброса) коммутатор инициализируется и загружает управляющее ПО в ОЗУ, после чего готов к работе. В бинарном файле «Dump80000000\_80004fff.bin» уже записана таблица маршрутизации по умолчанию.

Для изменения таблицы маршрутизации или других параметров коммутатора на время данного сеанса работы можно использовать программу SpiNSAW (рабочее место администратора сети SpaceWire), поставляемую в комплекте с отладочным модулем. Данная программа соединяется с микросхемой 1892ХД2Я по каналу RS-232 и предоставляет пользователю графический интерфейс, отображающий параметры коммутатора. Протокол обмена по RS-232 приведен в описании управляющего ПО коммутатора. Работа с программой SpiNSAW подробно описана в документации на нее.

Если таблицу маршрутизации или иные параметры необходимо изменить не только на время данного сеанса работы, но и на следующие запуски коммутатора – необходимо редактировать бинарный файл управляющего ПО с помощью программы DataSettings, также поставляемой в комплекте с отладочным модулем. После редактирования файла управляющего ПО необходимо произвести его запись во флэш-память отладочного модуля согласно процедуре, описанной в разделе 8.1. Работа с программой DataSettings описана в документации на нее.

ВАЖНО! Для каждой версии управляющего ПО предназначена своя версия программы DataSettings. Изменение бинарного файла несоответствующей версией программы DataSettings приведет к некорректной работе управляющего ПО.